# Nomadic Communications Labs

Alessandro Villani avillani@science.unitn.it

Ad-Hoc And Wireless Mesh Network

# Routing Protocol & Mesh Network

- Wireless mesh networks bring greater flexibility, increased reliability, and improved performance over conventional wireless LANs
- The main characteristic of wireless mesh networking is the communication between nodes over multiple wireless hops on a meshed network graph

#### A Mesh – Ad-hoc network

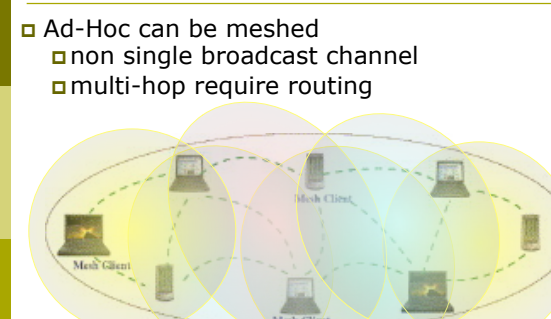

# Routing Protocol & Mesh Network

- Efficient routing protocols provide paths through the wireless mesh and react to dynamic changes in the topology, so that mesh nodes can communicate with each other even if they are not in direct wireless range
- Intermediate nodes on the path will forward the packets to the destination

#### Routing Protocol & Mesh Network

- IEEE created the 802.11s working group to develop a standard for mesh network
- In the meantime there are a lot of network protocol currently available. Some of them are:
	- AODV
	- **OLSR**
	- B.A.T.M.A.N.
	- **BABEL**
- OLSR is the main candidate to be included in 802.11s standard

#### Routing Protocol & Mesh Network

- On July 2011 the ballot on the fifth draft of the 802.11s standard was closed with 97.2% of approval
- On September 2011 the 802.11s was approved and published.

### Routing Protocol

There are three type of routing protocols:

- **Reactive**: we search a path between nodes when there is a data to send. No wasting of network bandwidth, best suited for network where the data path change very fast
- **Proactive**: actively establish and maintain data path both if a data has to be sent or not. Lower latency, but require a higher number of packets to be exchanged
- **Hybrid**: the protocol use reactive and proactive routing in different situation. The hybrid protocols are more complex to implement.

#### Routing Protocol

- Lo Cigno will explain the algorithms and how they works
- In our labs we will try to configure a testbed with our laptop and play with the Ad-Hoc wireless mesh network

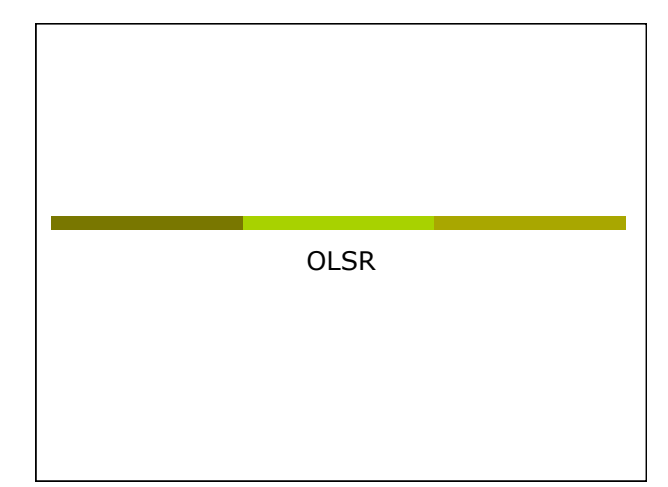

# Routing Protocol: OLSR

- OLSR: *Optimised Link State Routing*
- OLSR is a routing protocol for mobile ad-hoc networks
- Information are available at URL: ■ http://www.olsr.org/
- OLSR is defined in the RFC 3626:
	- http://www.ietf.org/rfc/rfc3626.txt

# Routing Protocol: OLSR

- Proactive, link-state routing protocol
- Based on the notion of Dynamic MultiPoint Relay (MPR)
- Each node *N* selects from its neighbors an MPR(*N*) set such that all two-hop neighbors of *N* are covered by (one-hop neighbors) of MPR(*N*)
- The idea is to:
	- Reduce flooding overhead
	- **Provide optimal flooding distances**

# Routing Protocol: OLSR

#### As an examples:

- Left image: standard flooding
- Right image: only MPR nodes (light blue)

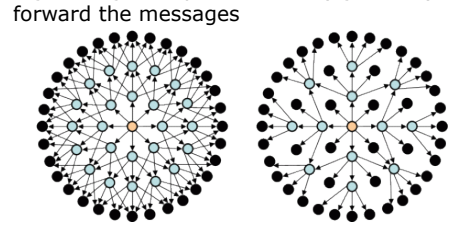

#### Routing Protocol: OLSR

- Look at the configuration files: /etc/olsrd.conf
- Verify the configuration:
	- **Change the debug level**
	- **Change the interface name**
	- Set the IP Version you plan to use (4)

# Routing Protocol: OLSR

#### To run OLSRD on our laptop, define a script like the following:

#!/bin/sh

ifconfig eth1 down iwconfig eth1 mode ad-hoc channel 11 essid

"TEST-OLSR"

ifconfig eth1 up

- ifconfig eth1 192.168.13.32 netmask 255.255.255.0 broadcast 192.168.13.255
- /usr/sbin/olsrd -d 9

#### Don't forget:

**Use different IP addresses on all the client of** your ad-hoc network

# Routing Protocol: OLSR

#### You should obtain something like:

\*\*\* olsr.org - 0.5.6-r4 \*\*\* Build date: 2009-06-02 00:57:55 on vernadsky http://www.olsr.org Paraig file: "Vetc/bisrd.conf"<br>\*\*\* paraig file: "Vetc/bisrd.conf"<br>Figure 1: 11<br>Figure 1: 11<br>Figure 1: 11<br>Figure 1: 12<br>Figure 1: 12<br>10<br>Shirley 1: 12<br>The Salis Fitables 1: 12<br>The Salis 1: 12<br>Pilinges 1: 12<br>Pilinges 1: 12<br>The

- 
- 

# Routing Protocol: OLSR

Clear screen<br>
1 The Clear Screen (1993)<br>
1 The Velondcast<br>
1 The Velondcast<br>
1 The Andreys<br>
1 The Andreys<br>
1 The Andreys<br>
1 The Andreys<br>
1 The Mathematics (1994)<br>
1 The Andrey (1996)<br>
1 The Andrey (1996)<br>
1 The Andrey (199

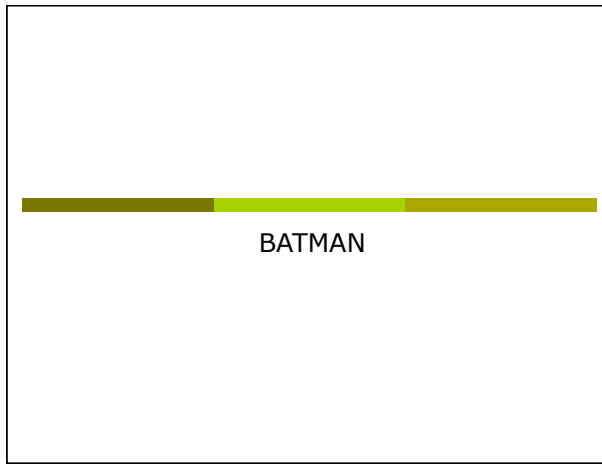

#### Routing Protocol: BATMAN

- BATMAN: *Better Approach To Mobile Ad hoc Network*
- BATMAN is a routing protocol for multi-hop ad-hoc mesh networks
- Information are available at URL: http://www.open-mesh.net/
- An IETF draft of the protocol is available at URL:
	- http://datatracker.ietf.org/doc/draft-wunderlichopenmesh-manet-routing/

#### Routing Protocol: BATMAN

- Proactive routing protocol
- Decentralized knowledge of routing information:
	- No single node has the route to all destinations **Each node only maintains the general direction**
	- toward the destination and relays the data to the best next-hop neighbor

#### Routing Protocol: BATMAN

- To establish the general direction toward a destination:
	- Better link will provide faster and more reliable communication
	- **Every node periodically sends out broadcast** message (Originator Messages) to advertise its existence

### Routing Protocol: BATMAN

- **p** Look at the configuration files: /etc/default/batmand
- Verify the configuration:
	- **Change the debug level**
	- **Change the interface name**

#### Routing Protocol: BATMAN

#### To run BATMAN on our laptop, define a script like the following:

#!/bin/sh

ifconfig eth1 down iwconfig eth1 mode ad-hoc channel 11 essid "TEST-BATMAN"

ifconfig eth1 up

ifconfig eth1 192.168.13.33 netmask

255.255.255.0 broadcast 192.168.13.255 batmand -d 4 eth1

#### Don't forget:

 Use different IP addresses on all the client of your ad-hoc network

#### Routing Protocol: BATMAN

#### You should obtain something like:

Interface activated: eth1<br>Using interface eth1 with address 192.168.13.32 and broadcast address 192.168.13.255<br>B.A.T.M.A.N. 0.3.2 (compatibility version 5)<br>[ 0 ] schedule own packet(): eth1

- 
- 
- 
- 
- $\begin{array}{ll} \text{(b)} & \text{(c)}\\ \text{(d)} & \text{(d)}\\ \text{(e)} & \text{(e)}\\ \text{(e)} & \text{(f)}\\ \text{(e)} & \text{(f)}\\ \text{(g)} & \text{(g)}\\ \text{(h)}\\ \text{(i)}\\ \text{(i)}\\ \text{(i)}\\ \text{(ii)}\\ \text{(ii)}\\ \text{(iii)}\\ \text{(iv)}\\ \text{(iv)}\\ \text{(v)}\\ \text{(vi)}\\ \text{(v)}\\ \text{(vi)}\\ \text{(vi)}\\ \text{(v)}\\ \text{(vi)}\\ \text{(v)}\\ \text{(vi)}\\ \text{(v)}\\ \text{(vi)}\\ \text{(v)}\\ \text{(vi)}\\ \text{(v)}\\ \text{($
- 
- [ 960] Forwarding packet (originator 192.168.13.33, seqno 5, TQ 0, TTL 49, IDF on) on
- interiore ethi<br>[1960]<br>1960 Maria Maria Manual packet via NB: 190.168.13.22, IF: ethi 192.168.13.32 (from OG:<br>192.168.13.32 via col OG: 193.168.13.33, segon 5, cq 0, TTE 45, V 5, IEP 1)<br>1932.168.13.32 via col OG: 193.168.

#### Routing Protocol: BATMAN

- [ 1100] Sending own packet (originator 192.168.13.32, seqno 1, TQ 255, TTL 50, IDF off) on interface eth1
	-
	-
	-
	- [ 1100] schedule\_own\_packet(): eth1 [ 1100] count own bcast (schedule\_own\_packet): old = 0, [ 1100] new = 0 [ 1100] ------------------ DEBUG ------------------ [ 1100] Forward list [ 1100] 192.168.13.32 at 2171 [ 1100] Originator list [ 1110] Originator (#/255) Nexthop [outgoingIF]: Potential nexthops [ 1110] No batman nodes in range ...
		-
		-
		-
	- [110]<br>
	[1110]<br>
	[1110] Monelved BATMAN packet via NB: 192.168.13.22, Frank1 193.168.13.22 (from OG:<br>
	192.168.13.22, via old OG: 192.168.13.32, sego 1, tq 255, TTL 55, V 5, IDF 0)<br>
	[1110] Rorp packet Leastburg von Droadcatt
	-
	- ( 1798) Received BATMAN packet via MB: 1982.168, IF: eth 1982.168.1.32 (from OG:<br>1992.168.31.33, via old OG: 199.168.13.33, seque 6, tq 235, TTL 50, V 5, 1870 ()<br>1798) Uppdating lant \_meque als 3, as 13.33 aeigh = 192.168
	-

#### Routing Protocol: BATMAN

- 
- 
- 
- 
- (1990) update periginator(1): Searching and updating originator<br>
(1990) Updating existing last-hop meighbour of originator<br>
(1990) update routes ()<br>
(1990) Adding rew torus ()<br>
(1990) Adding rew torus ()<br>
(1990) Adding rew
- -<br>over 1870] Forwarding packet (originator 192.168.13.33, seqno 6, TQ 10, TTL 49, IDF on) on<br>interface eth1
- 
- [ 1870]<br>[ 1870] Received BATMAN packet via NB: 192.168.13.32, IF: ethl 192.168.13.32 (from OG:<br>192.168.13.33, via old OG: 192.168.13.33, segno 6, tq 10, TTI 49, V 5, IDF 1)<br>[ 1870] Drop packet: received my own broadcast (s
- 
- 
- 
- 
- 
- [ 1870] [ 2170] [ 2170] ------------------ DEBUG ------------------ [ 2170] Forward list [ 2170] 192.168.13.32 at 2171 [ 2170] Originator list [ 2170] Originator (#/255) Nexthop [outgoingIF]: Potential nexthops [ 2170] 192.168.13.33 ( 12) 192.168.13.33 [ eth1], last\_valid: 1790: [ 2170] 192.168.13.33 ( 12) [ 2170] ---------------------------------------------- END DEBUG [ 2170]
	- -

# Routing Protocol: BATMAN

- -
	-
	-
- (200)<br>
(200) Sanding own packet (originator 192.168.13.32, seqno 2, 70 255, 77L 50, IDF off)<br>
(3190) schedule\_own\_packet(): ethl<br>
(2019) count own hosat (schedule\_own\_packet): eld = 1, (2019) new = 1<br>
(2019) count own hos
- [ 2280] Received BATMAN packet via NB: 192.168.13.33, IF: eth1 192.168.13.32 (from OG: 192.168.13.32, via old OG: 192.168.13.32, seqno 2, tq 10, TTL 49, V 5, IDF 1)  $\lambda$ .168.13.32, via old OG: 192.168.13.32, seqno 2, tq 10, TTL 49, V 5<br>2280] count own bcast (is\_my\_orig): old = 1, [ 2280] new = 2<br>2280] Drop packet: originator packet from myself (via meighbour)<br>2280]
- 
- 
- 
- [ 2280] Drop packet: originator packet from myself (via neighbour) [ 2280] [ 2870] Received BATMAN packet via NB: 192.168.13.33, IF: eth1 192.168.13.32 (from OG: 192.168.13.33, via old OG: 192.168.13.33, seqno 7, tq 255, TTL 50, V 5, IDF 0) [ 2870] updating last\_seqno: old 6, new 7 [ 2870] bidirectional: orig = 192.168.13.33 neigh = 192.168.13.33 => own\_bcast = 2, real recv = 2, local tq: 255, asym\_penalty: 24, total tq: 24 [ 2870] update\_originator(): Searching and updating originator entry of received packet, [ 2870] Updating existing last-hop neighbour of originator [ 2870] update\_routes() [ 2870] schedule\_forward\_packet(): [ 2870] forwarding: tq\_orig: 24, tq\_avg: 18, tq\_forw: 23, ttl\_orig: 49, ttl\_forw: 49 [ 2870] Forward packet: rebroadcast neighbour packet with direct link flag [ 2870]
- 
- 

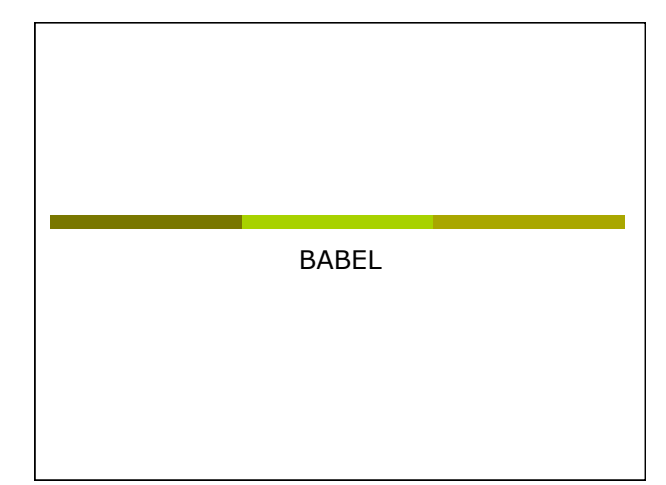

# Routing Protocol: BABEL

- BABEL is proactive routing protocol
- It is based on a loop-free Distance Vector Algorithm
- Information are available at URL: http://www.pps.jussieu.fr/~jch/software/babel/
- An IETF draft of the protocol is available at URL:
	- https://datatracker.ietf.org/doc/draft-chroboczekbabel-routing-protocol/

# Routing Protocol: BABEL

- Babel uses history-sensitive route selection:
	- If there are more than one route, the selected one is the already established path
- Babel execute a reactive update and force a request for routing information when it detects a link failure from one of its neighbors

#### Routing Protocol: BABEL

- **D** Look at the configuration files: /etc/babeld.conf
- Verify the configuration, put something like:

interface eth1 wired false

#### Routing Protocol: BABEL

#### To run BABEL on our laptop, define a script like the following:

#!/bin/sh

iwconfig eth1 mode ad-hoc channel 11 essid "TEST-BABEL"

ifconfig eth1 up

ifconfig eth1 192.168.13.32 netmask 255.255.255.0 broadcast 192.168.13.255 babeld -d 5 eth1

#### Don't forget:

 Use different IP addresses on all the client of your ad-hoc network

# Routing Protocol: BABEL

#### You should obtain something like:

Adding network ethi.<br>Color (1916): 1916: 1923: 1923: 1923: 1924: 1925: 1927: 1928: 1928: 1928: 1928: 1928: 1928: 1928: 1928: 1928:<br>Noticed finder change for ethi.<br>Noticed finder change for ethi.<br>Noticed status change for e

Sending hello 27317 (400) to eth1. sending request to eth1 for any. Noticed IPv4 change for eth1. Sending self update to eth1. Sending update to eth1 for any.

Checking kernel routes.<br>Netlink message: [multi] (msg -> "found address on interface lo(1): 127.0.0.1<br>" 1), [multi] (msg -> "found address on interface eth1(3): 192.168.13.32 " 1), Netlink message: [multi] (msg -> "found address on interface lo(1): ::1 " 1), [multi] (msg -> "" 0), Netlink message: [multi] (done)

Netlink message: [multi] (msg -> "" 0), [multi] (msg -> "" 0), [multi] (msg -> "" 0), [multi] (msg -> "" 0), [multi] (msg -> "" 0), [multi] (msg -> "" 0), [multi] (msg -> "" 0), [multi] (msg -> "" 0),

# Routing Protocol: BABEL

Netlink message: [multi] (done)

- Netlink message: [multi] (mag -> "Add Mermel route: dest: :ffff:192.18.13.0/120 gw: ::<br>| maeric: 0 if: ethi (proto: 2, type: 1)" l), [multi] (mag -> "" 0), [multi] (mag -> "" 0),<br>| Dul[multi] (mag -> "" 0), [multi] (mag ->
- 
- 
- 
- 
- 
- 
- 
- 
- (flushing 12 buffersed bytes concent)<br>
(flushing 12 buffersed bytes on echi.<br>
(flushing 20 buffersed bytes on echi.<br>
(flushing bettersed bytes on echi.<br>
(flushing his flucture of the 192.161.11.272.<br>
(flushing i buffersed

# Routing Protocol: BABEL

My id 02:11:osrf:fresd9:96:23 segno 17700<br>
20 yield 02:12:0srf:fresd9:96:24 segno 17700<br>
20:23 second 18:23 second 18:23 second 18:23 second 18:23 second<br>
20:23 second 18:24:05:25 second 18:24:05:24:05:24:05:24:05:24:05:2

My id 02:13:os:ff:fe:d9:49:15:2<br>Neighbour fe00::224:d6ff:fe71:137e0 dev eth: reach c000 rxcost 511 txcost 1023.<br>192.168.13.32/32 metric 0 (exported)<br>192.168.13.33/32 metric 00 (exported)<br>- eth: neigh fe00::224:d6ff:fe71:a7

The Report

#### The report

- Setup an Ad-Hoc network with 2/3/4/… laptops
- Test at least two of the Multi-Hop routing protocol
- Test the throughput using netperf/iperf and using ping to verify the number of hop
	- Try to setup a testbed with  $1, 2, 3, ...$  hops
	- Verify the bandwidth for all the possible couple of destination  $(1, 2, 3, \dots$  hops)

#### The report

#### Optional:

- Evaluate the ratio between 1 hop and  $2/3/...$ hops throughput obtained in the previous test.
- Run the previous test changing the rate of the wireless card involved into the test
- **Evaluate again the ratio between 1 hop and 2/3/** … hops throughput
- There is any difference?

#### The report

#### Optional:

- Run a 2 hops test with just 3 laptops
- Run the same test as before, using 4 laptops (you have two laptops available ad intermediate node)
- **There is any difference in the performance? How** many times the routes changes during the second test?

#### The report

#### Optional:

- In a 2/3 hop scenario stop one of the node involved in the test and verify how long it takes to find the new route
- Optional:
	- **Implement the same topology don't using** iptables but moving the laptops around the buildng. There is any changes in the throughput?

#### The report

Two interesting starting points:

- M. Abolhasan, B. Hagelstein, J. C.-P. Wang; Realworld performance of current proactive multi-hop mesh protocols
- D. Murray, M. Dixon and T. Koziniec; An Experimental Comparison of Routing Protocols in Multi Hop Ad Hoc Networks

#### The report

■ When you assign an IP address to the wireless interface, Linux insert a default route for the corresponding network: **mylaptop> sudo ifconfig eth3 192.168.10.100 mylaptop> route –n**  Kernel IP routing table

Destination Gateway Genmask Flags Metric Ref Use Iface<br>192.168.10.0 0.0.0.0 255.255.255.0 U 0 0 0 eth3

 After the configuration of the wireless, remove this route, to assure the correct behavior of the routing protocols: **mylaptop> sudo route del –net 192.168.10.0 netmask 255.255.255.0** 

#### The report

- Given 3 nodes: A, B, C
- Using OSLR, we want to force A to communicate with C going through B
- On laptop A: iptables -A INPUT -s x<sub>o</sub>.y<sub>o</sub>.z<sub>o</sub>.w<sub>c</sub> -p UDP --source-port 698 -j DROP On laptop C:
- **iptables -A INPUT –s xa.ya.za.wa –p UDP –-source-port 698 -j DROP**  Other solution:
- iptables -A INPUT -m mac --mac-source A-B<sup>2</sup>:C-D<sup>2</sup>:E-F°:G-B<sup>2</sup>:I<sup>c</sup>1:H2<sup>2</sup>:M<sup>2</sup>N<sup>C</sup> -p UDP --<br>source-port 698 -j DROP<br>iptables -A INPUT -m mac --mac-source A<sup>2</sup>B<sup>2</sup>:C<sup>2</sup>D<sup>2</sup>:E<sup>2</sup>F<sup>2</sup>:G<sup>2</sup>H<sup>2</sup>:I<sup>2</sup>'.H<sup>2</sup>:M<sup>2</sup>N<sup>2</sup> -p UDP --

#### The report

- Given 3 nodes: A, B, C
- Using BATMAN, we want to force A to communicate with C going through B
- On laptop A:  $\texttt{iptables}$  -A INPUT –s  $\mathbf{x}_c.\mathbf{y}_c.\mathbf{z}_c.\mathbf{w}_c$  –p UDP ––source-port 1966 -j DROP
- On laptop C: **iptables -A INPUT –s xa.ya.za.wa –p UDP –-source-port 1966 -j DROP**
- Other solution: **iptables -A INPUT –m mac --mac-source AcBc:CcDc:EcFc:GcHc:IcLc:McNC –p UDP –- source-port 1966 -j DROP iptables -A INPUT –m mac --mac-source AaBa:CaDa:EaFa:GaHa:IaLa:MaNa –p UDP –- source-port 1966 -j DROP**

#### The report

- To drop/reject packets (so we force the use of a multi-hop path):<br>
iptables -A INPUT -m mac --mac-souz
- $\texttt{urce A}^1\texttt{A}^0\!:\texttt{B}^1\texttt{B}^0\!:\texttt{C}^1\texttt{C}^0\!:\texttt{D}^1\texttt{D}^0\!:\texttt{E}^1\texttt{E}^0\!:\texttt{F}^1\texttt{F}^0-\texttt{j} \texttt{ DROP}$ To accept packets:
- iptables -A INPUT -m mac --mac-source A<sup>1</sup>A<sup>0</sup>:B<sup>1</sup>B<sup>0</sup>:C<sup>1</sup>C<sup>0</sup>:D<sup>1</sup>D<sup>0</sup>:E<sup>1</sup>E<sup>0</sup>:F<sup>1</sup>F<sup>0</sup> -j ACCEPT To clear the iptables:
- **iptables -F**